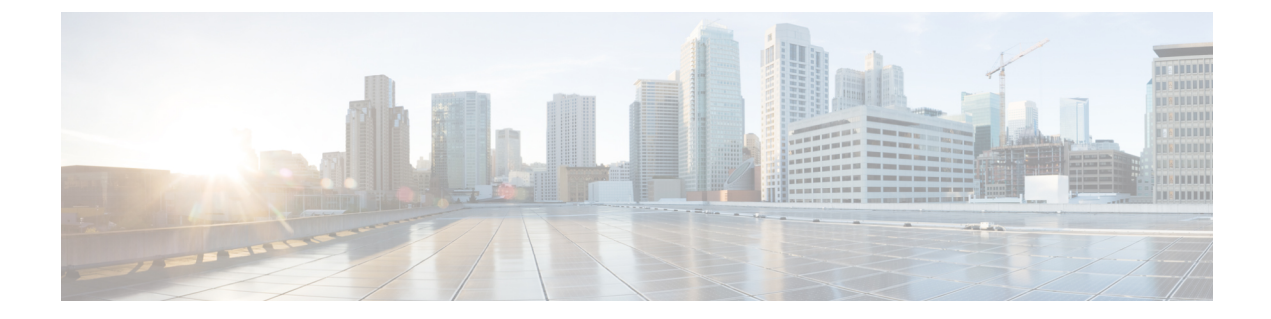

# 機能アクセスコード

- 機能アクセス コードについて (1 ページ)
- 機能アクセスコードの構成 (4 ページ)
- 機能アクセスコードの確認 (6 ページ)
- 機能アクセスコードの設定例 (7 ページ)
- 機能アクセス コードの機能情報 (8 ページ)

# 機能アクセス コードについて

### 機能アクセスコード

機能アクセスコード(FAC)とは、電話機のキーパッドからダイヤルするための特別なパター ンの文字であり、特定の機能を呼び出します。たとえば、\*\*1を押した後に、2345を押すと、 すべての着信通話を 内線番号 2345 に転送できます。

アナログ電話のキーパッドをダイヤルするための短い一連の数字を使用して FAC を呼び出し ます。同様に、IP Phone では、ソフトキーを選択して同じ機能を呼び出すことができます。 Cisco Unified Communications Manager Express 4.0 以降では、アナログ電話で使用できるものと 同じ FAC を IP Phone で有効にします。これにより、特定の機能を選択で着たり、電話機の種 類を問わず、同じ方法で機能をアクティブ/非アクティブにできます。

明示的に有効になるまでIPPhoneでFACを無効にします。Cisco UnifiedCommunications Manager Express に登録されているすべての SCCP 電話機に対して、すべての標準 FAC を有効にするこ とができます。同様に、カスタム FAC またはエイリアスを定義して、1 つ以上の個別の FAC を有効にすることができます。

通話パーク FAC 以外のすべての FAC は、電話機がオフフックになった直後すぐに有効になり ます。通話パーク FAC は、通話パークスロットへの転送とみなされるので、Transfer ソフト キー (IP Phone) または hookflash (アナログ電話) を使用して転送を開始した後に有効化され ます。

Cisco Unified Communications Manager Express ルータで構成されたディレクトリ番号は、 FAC 構成の FAC Standard または FAC Custom に割り当てた番号と重複できません。また、 FAC コードは常にアスタリスクで始まり、その後に数字が続くようにしてください。 (注)

 $\begin{picture}(20,5) \put(0,0){\line(1,0){155}} \put(0,0){\line(1,0){155}} \put(0,0){\line(1,0){155}} \put(0,0){\line(1,0){155}} \put(0,0){\line(1,0){155}} \put(0,0){\line(1,0){155}} \put(0,0){\line(1,0){155}} \put(0,0){\line(1,0){155}} \put(0,0){\line(1,0){155}} \put(0,0){\line(1,0){155}} \put(0,0){\line(1,0){155}} \put(0,0){\line(1,$ 

Custom FAC 構成の場合、2 つの FAC コードが互いに重複することはできません。避ける 必要のあるサンプル構成(54のオーバーラップ)は次のとおりです。 (注)

```
telephony-service fac custom
dnd *54
ephone-hunt hlog-phone *5432
```
表 1: 表示機能アクセスコード (2ページ) に、事前定義された標準 FAC のリストを示しま す。

表 **<sup>1</sup> :** 表示機能アクセスコード

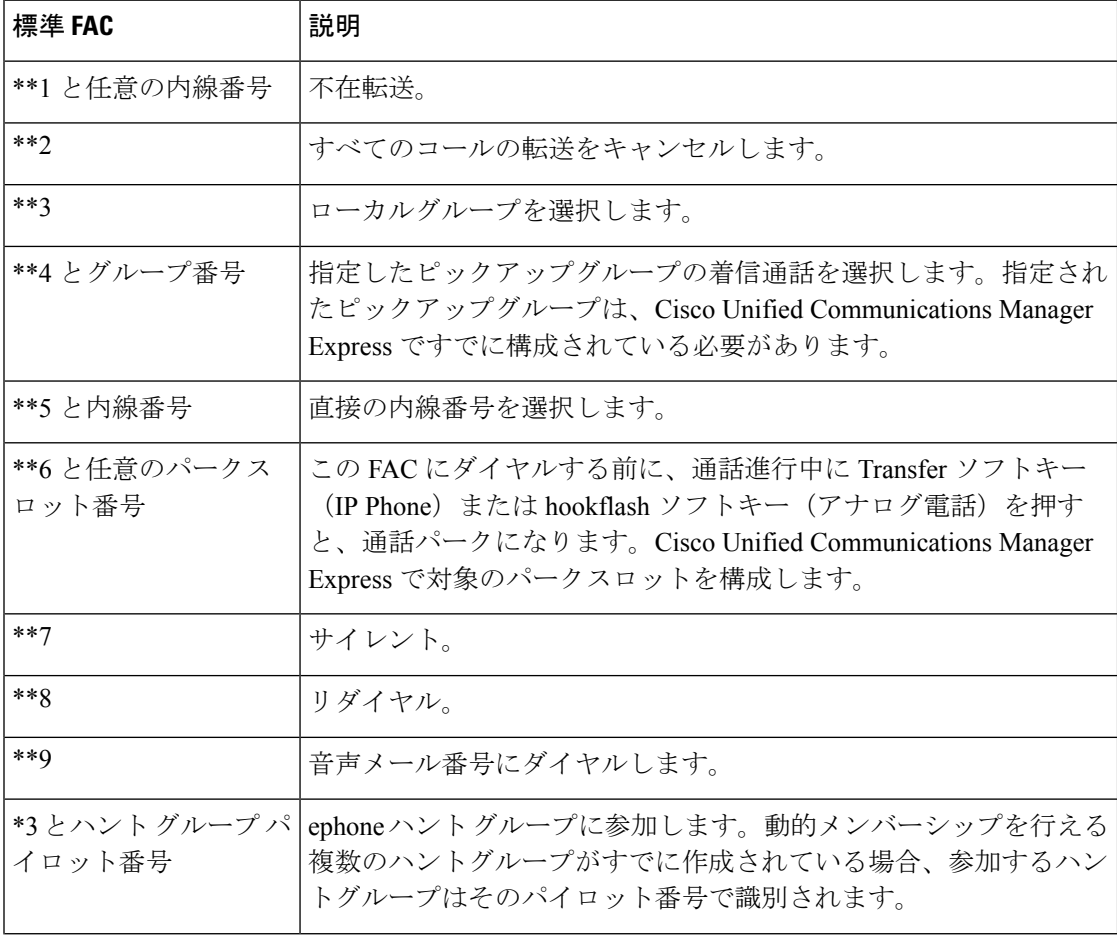

 $\mathbf I$ 

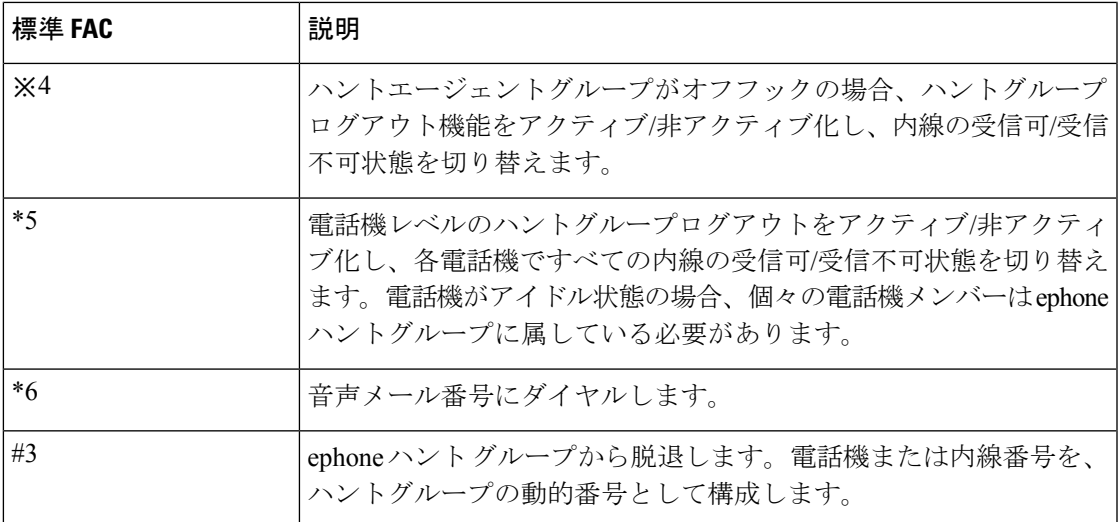

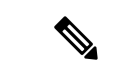

- SIP 電話機で FAC 機能を機能させるには、**telephony-service** の **call-parksystem application** を構成する必要があります。SIP 電話機では、次の FAC がサポートされています。 (注)
	- CALL\_PICKUP 電話機ユーザーが、FAC 数字 \*\*5 を押してから内線番号をダイヤル することにより、別の電話機で鳴っている通話に応答できるようにします。
	- GROUP\_PICKUP 電話機ユーザーが FAC 数字 \*\*3 を押してからピックアップグルー プ番号をダイヤルすることにより、呼び出し中の電話に応答できます。
	- LOCAL\_GPICKUP 両方の電話機が同じピックアップグループの場合、電話機ユー ザーがFAC数字\*\*4を押してから、アスタリスク(\*)を押すことで、別の電話機を 呼び出している通話を選択できます。
	- DPARK\_RETRIEVE 電話機ユーザーは、FAC 数字 \*0 を押して、通話パークスロッ トの内線番号をダイヤルすることにより、SCCP電話機でパークされた通話を取得で きます。
	- REGULAR\_PARK 電話機ユーザーが、特別な内線番号で FAC 数字 \*\*6 を押すと、 通話を保留にすることができます。これは、システム内の別の電話機から取得できま す。
	- VOICE\_HUNTGRP\_JOIN 音声ハントグループページで表示される Join FAC 数字 \*3 を選択することで、電話機ユーザーは、音声ハントグループに参加したり、音声ハン トグループから参加することができます。
	- VOICE HUNTGRP UNJOIN ALL 音声ハントグループページに表示される unJoin FAC 数字 #4 を選択すると、電話機ユーザーは、すべての音声ハントグループから退 出します。
	- VOICE HUNTGRP\_UNJOIN\_PARTICULAR-音声ハントグループページに表示される unJoin FAC 数字 #4 を選択すると、電話機ユーザーは、特定の音声ハントグループか ら退出します。
	- VOICE\_HUNTGRP\_TEMP\_LOGOUT 電話機ユーザーが HLog FAC 数字 \*5 を使用し て、応答可能状態から応答不可状態または応答不可状態から応答可能状態に変更でき るようにします。
	- •SIP\_NIGHT\_SERVICE\_CODE-夜間サービスコードを入力して、夜間サービス対応の オン・オフを夜間サービスが割り当てられている任意の電話機から切り替えられるよ うにします。

### 機能アクセスコードの構成

標準 FAC を有効にするか、カスタム FAC を作成するには、次の手順を実行します。

### 手順の概要

### **1. enable**

- **2. configure terminal**
- **3. telephony-service**
- **4. call-park system application**
- **5. fac** {**standard** | **custom** {**alias** *alias-tag custom-fac* **to** *existing-fac* [*extra-digits*]} | *feature custom-fac*}}
- **6. end**

### 手順の詳細

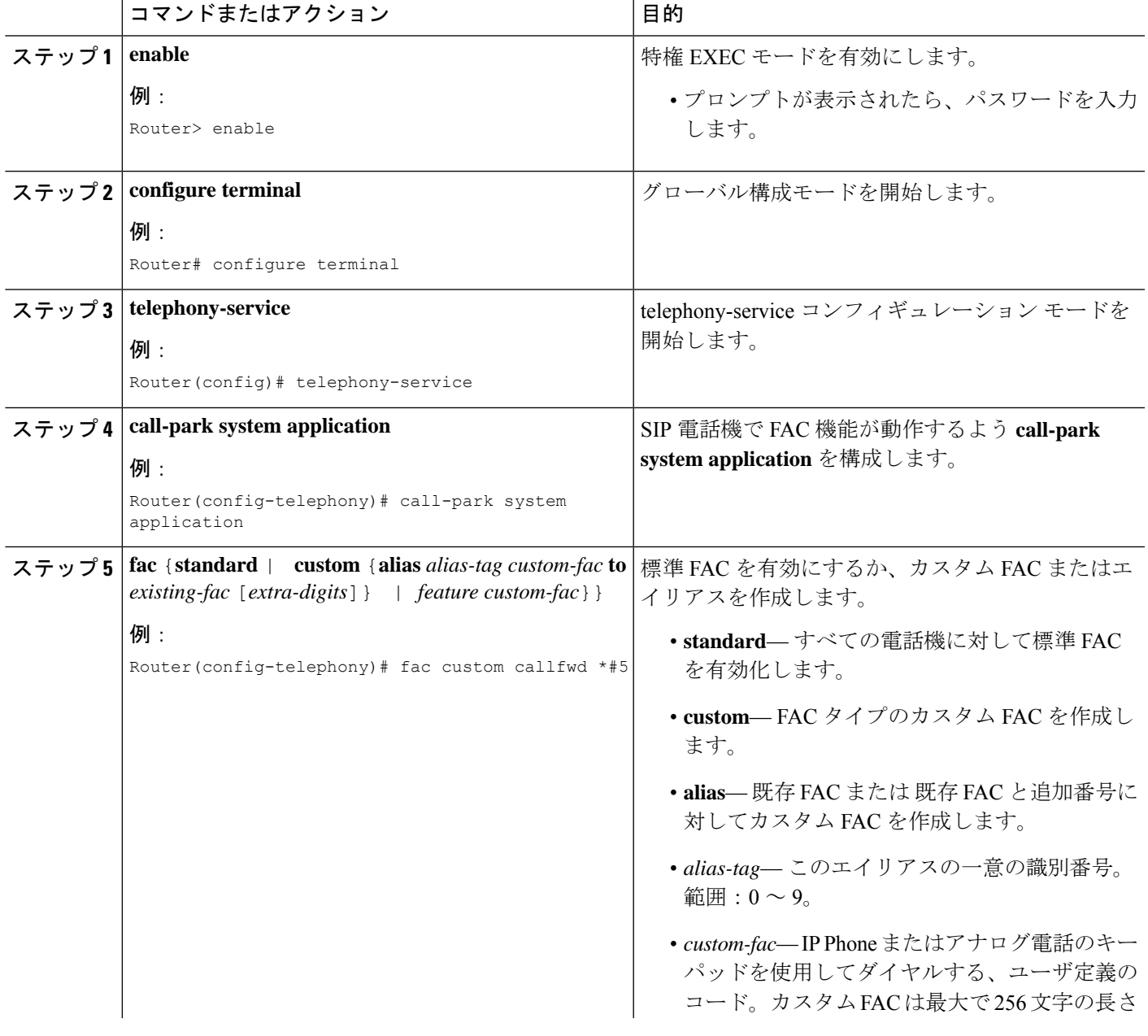

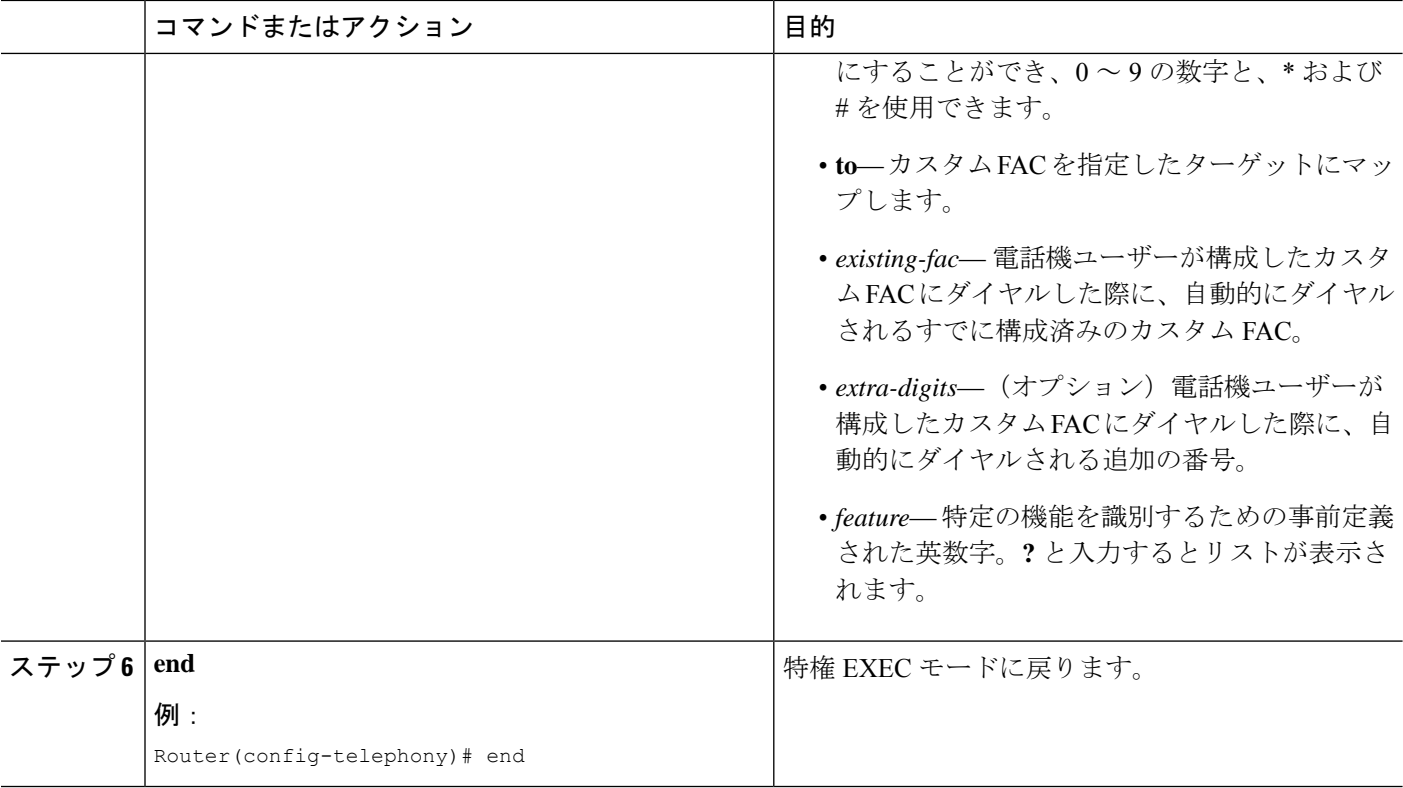

# 機能アクセスコードの確認

FAC コンフィギュレーションを確認するには、次の手順を実行します。

#### **show telephony-service fac**

#### 例:

このコマンドにより、Cisco Unified CME ルータに設定されている FAC のリストが表示されます。次に、 標準 FAC が有効になっている場合の出力の例を示します。

#### Router# **show telephony-service fac**

```
telephony-service fac standard
callfwd all **1
callfwd cancel **2
pickup local **3
pickup group **4
pickup direct **5
park **6
dnd **7redial **8
voicemail **9
ephone-hunt join *3
ephone-hunt cancel #3
ephone-hunt hlog *4
```

```
ephone-hunt hlog-phone *5
trnsfvm *6
次に、カスタム FAC が設定されている場合の出力の例を示します。
```
#### Router# **show telephony-service fac**

```
telephony-service fac custom
callfwd all #45
alias 0 #1 to **4121
alias 1 #2 to **4122
alias 4 #4 to **4124
```
# 機能アクセスコードの設定例

### すべての電話機の標準 **FAC** の有効化例

次に、すべての電話機に対して標準 FAC を有効にする例を示します。

```
Router# telephony-service
Router(config-telephony)# fac standard
fac standard is set!
Router(config-telephony)#
```
次に、すべてのコールの転送機能の標準 FAC がカスタム FAC(#45)にどのように変更される かを示す例を示します。その後、エイリアスが作成されて、2 番めのカスタム FAC が #45 と内 線(1111)にマップされます。カスタム FAC(#44)によって、電話機ユーザーは #44 を押す ことで、すべての通話を内線番号 1111 に転送できます。電話機ユーザーは、内線番号をさら にダイヤルする必要はありません。

```
Router# telephony-service
```
Router(config-telephony)# **fac custom callfwd all #45** fac callfwd all code has been configured to #45 Router(config-telephony)# **fac custom alias 0 #44 to #451111** fac alias0 code has been configurated to #44! alias0 map code has been configurated to #451111!

次に、グループ123のグループピックアップのエイリアスを定義する方法を示します。このエ イリアスは標準 FAC の番号 #4 をグループ ピックアップ(\*\*4)に置き換え、グループ番号 (123)をダイヤルパターンに追加します。このカスタムFACを使用して、電話機ユーザは標 準 FAC の \*\*4 とグループ番号 123 をダイヤルする代わりに、#4 をダイヤルしてグループ 123 の呼び出し中のコールをピックアップできます。

Router# **telephony-service** Router(config-telephony)# **fac custom alias 5 #4 to \*\*4123**

## 機能アクセス コードの機能情報

次の表に、このモジュールで説明した機能に関するリリース情報を示します。この表は、ソフ トウェア リリース トレインで各機能のサポートが導入されたときのソフトウェア リリースだ けを示しています。その機能は、特に断りがない限り、それ以降の一連のソフトウェアリリー スでもサポートされます。

プラットフォームのサポートおよびシスコソフトウェアイメージのサポートに関する情報を検 索するには、Cisco Feature Navigator を使用します。Cisco Feature Navigator にアクセスするに は、[www.cisco.com/go/cfn](http://www.cisco.com/go/cfn) に移動します。Cisco.com のアカウントは必要ありません。

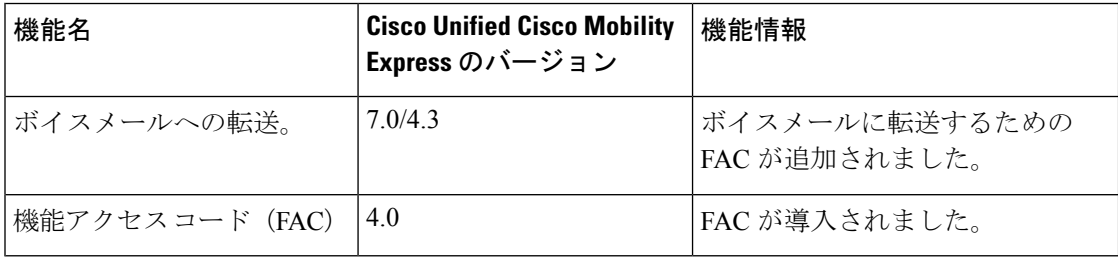

#### 表 **2 :** 機能アクセス コードの機能情報

翻訳について

このドキュメントは、米国シスコ発行ドキュメントの参考和訳です。リンク情報につきましては 、日本語版掲載時点で、英語版にアップデートがあり、リンク先のページが移動/変更されている 場合がありますことをご了承ください。あくまでも参考和訳となりますので、正式な内容につい ては米国サイトのドキュメントを参照ください。